94-003/064/03

## **VAX APL Installation Guide**

Order Number: AA-P143F-TE

#### January 1990

This document contains instructions for installing VAX APL on the VMS operating system. It also explains how to read the online release notes before or after installing the product. This document applies to VAX APL Version 3.2.

Revision/Update Information: This revised document supersedes the

VAX APL Installation Guide (Order Number AA-P143E-TE).

Operating System and Version: VMS Version 5.2 or higher

VMS Workstation Software Version 4.1

DECwindows Version 2.0 on VMS Version 5.3

Software Version: VAX APL Version 3.2

digital equipment corporation maynard, massachusetts

First Printing, December 1982 Revised, June 1984 Revised, November 1985 Revised, June 1987 Revised, May 1988 Revised, January 1990

The information in this document is subject to change without notice and should not be construed as a commitment by Digital Equipment Corporation.

Digital Equipment Corporation assumes no responsibility for any errors that may appear in this document.

Any software described in this document is furnished under a license and may be used or copied only in accordance with the terms of such license. No responsibility is assumed for the use or reliability of software or equipment that is not supplied by Digital Equipment Corporation or its affiliated companies.

Restricted Rights: Use, duplication, or disclosure by the U.S. Government is subject to restrictions as set forth in subparagraph (c)(1)(ii) of the Rights in Technical Data and Computer Software clause at DFARS 252.227–7013.

© Digital Equipment Corporation 1982, 1984, 1985, 1987, 1988, 1990. All rights reserved. Printed in U.S.A.

The Reader's Comments form at the end of this document requests your critical evaluation to assist in preparing future documentation.

The following are trademarks of Digital Equipment Corporation:

DEC DIBOL UNIBUS DEC/CMS VAX EduSystem DEC/MMS **VAXcluster** IAS MASSBUS **VMS** DECnet PDP DECsystem-10 DECSYSTEM-20 PDT DECUS **RSTS** digital DECwriter RSX

# **Contents**

| Preface                                                    | ٧  |
|------------------------------------------------------------|----|
| Preparing to Install VAX APL                               | 1  |
| Prerequisite Software                                      | 1  |
| Accessing the Online Release Notes                         | 1  |
| Installation Procedure Requirements                        | 2  |
| User Account Quotas and Privileges                         | 4  |
| VMS License Management Facility                            | 4  |
| Using VMSINSTAL                                            | 5  |
| Installing VAX APL                                         | 6  |
| Installing VAX APL on a VAXcluster                         | 15 |
| Installing VAX APL on a VAXstation                         | 15 |
| After the Installation                                     | 18 |
| PCDRIVER, The Terminal Driver Software                     | 18 |
| Control Character Keywords                                 | 19 |
| Modifiable Files                                           | 19 |
| Moving the QAPL Application                                | 20 |
| Running the Installation Verification Procedure Separately | 21 |
|                                                            | 22 |
| Error Conditions                                           |    |
| Installing VAX APL As a Shared Image                       | 22 |
| Maintenance Updates                                        | 23 |
| Determining and Reporting Problems                         | 24 |
| Sample Installation                                        | 24 |
|                                                            | ~~ |

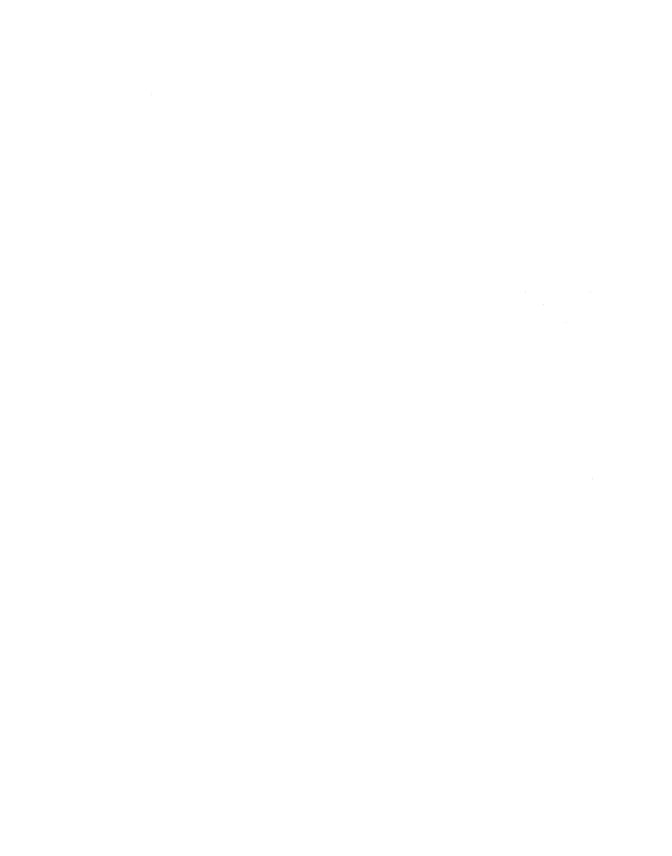

## **Preface**

This document describes how to install VAX APL on the VMS operating system. It is intended for system managers. This document applies to VAX APL Version 3.2. A major version number is represented by the digits to the left of the decimal point, and the maintenance update version number is indicated by the digits to the right of the decimal point.

Keep this document with your distribution kit. You will need it to reinstall VAX APL for any other reason.

At the back of this document is the Reader's Comments form. If you have any comments about this document, fill out the form and mail it; your comments will be considered for the next revision of the installation guide.

For more information about installing VAX APL on VMS systems, see your processor-specific installation/operations guide.

The installation procedure is described step-by-step and is, for the most part, self-explanatory. The system prompts you to answer questions and to change volumes, and waits for you to tell it to continue.

This installation guide contains samples from an installation of VAX APL. These samples may not be exact replications of the installation output.

## **Conventions Used in This Document**

The following conventions are used in this supplement.

| Conventions                       | Meaning                                                                                                    |
|-----------------------------------|----------------------------------------------------------------------------------------------------|
| UPPERCASE<br>words and<br>letters | Uppercase words and letters, used in format examples, indicate that you should enter the word or letter exactly as shown.                                                                       |
| [XXX]                             | A symbol such as midicates that you press a key on the terminal. For example, the Return symbol represents a single stroke of the RETURN key on a terminal.                                     |
| color type                        | In examples that show interactive input and output, all lines that APL or the VMS system prints or displays are shown in black letters, and all lines the user enters are shown in red letters. |
| CTRL/x                            | The phrase CTRL/x indicates that you must press the key labeled CTRL while you simultaneously press another key; for example, CTRL/C, CTRL/Y, CTRL/Z.                                           |
| [option]                          | Brackets indicate that the enclosed item is optional. (Brackets are not optional in the syntax of a directory name in a file specification.)                                                    |

## Preparing to Install VAX APL

Your bill of materials (BOM) and indented bills report (BIL) specify the number and contents of your media. Be sure to check the contents of your kit against this information. If your kit is damaged or if you find that parts of it are missing, call your Digital customer services representative.

Distribution media must be mounted in numerical order. The installation procedure prompts you to mount the volumes. For more information on how to mount distribution media, see your processor-specific installation/operations guide, which also details several options to the installation procedure.

## **Prerequisite Software**

VAX APL Version 3.2 requires VMS Version 5.2 or higher.

VAX APL Version 3.2 requires VMS Workstation Software Version 4.1 or DECwindows Version 2.0 on VMS Version 5.3 or higher on VAXstations to support the APL character set.

Contact your Digital customer services representative if you have questions about the compatibility of other software products with this version of VAX APL. You can request the most recent copy of the VAX System Software Order Table/Optional Software Cross Reference Table. That copy verifies which versions of your operating system are compatible with this version of VAX APL.

#### NOTE

If you are using a VAX station and accessing a host VAX system to run VAX APL, VAX APL must be installed on both the host VAX system and the VAX station.

## **Accessing the Online Release Notes**

VAX APL provides online release notes. The prompt to display or print the release notes during the installation appears in Step 5 of the installation procedure when you invoke VMSINSTAL with the OPTIONS N parameter.

To obtain the release notes after the installation, type or print the file SYS\$HELP:APL032.RELEASE\_NOTES. Online help also directs you to the release notes file. After the installation, enter the following command:

\$ HELP APL RELEASE NOTES Return

## Installation Procedure Requirements

The installation takes approximately 10 to 45 minutes, depending on the type of media and your system configuration. Before installing VAX APL, you must have the following privileges and resources:

- SETPRV privileges, or CMKRNL, WORLD, and SYSPRV privileges
- A minimum of 7000 blocks of free disk space during installation; 5200 to 6100 blocks are used after installation depending on the optional files selected during installation
- 20 contiguous free global pages and 4 global sections to install APLSHR.EXE as a protected shared image (required)
- 950 contiguous free global pages and 2 global sections to install APL.EXE as a known shared image (optional)
- 930 contiguous free global pages and 2 global sections to install QAPL.EXE as a known shared image (optional)
- 100 contiguous free global pages and 1 global section to install APLMSG.EXE as a known shared image (optional)
- Sufficient disk space (in blocks) for a copy of the file SYS\$LIBRARY:DCLTABLES.EXE
- Buffered I/O byte count (BYTLM) of 8192 bytes (minimum) and subprocess creation quota of 1 (minimum) to prevent failure of the Installation Verification Procedure (IVP)

#### NOTE

You must ensure that your system has the necessary global page and global section SYSGEN quotas for the installation. Failure to do so could cause the DCL tables to be corrupted in some situations.

To determine the number of available global pages on your system, invoke the VMS Install Utility by entering the following command:

```
$ INSTALL :== $INSTALL/COMMAND_MODE Return
$ INSTALL Return
```

Then, enter the following command:

```
INSTALL> LIST/GLOBAL/SUMMARY Return

Summary of Local Memory Global Sections

?? Global Sections Used, ???/???? Global Pages Used/Unused
INSTALL> EXIT Return
```

When you issue these commands, the system displays a summary of the number of global sections used, the number of global pages used, and the number of global pages unused. To exit from the VMS Install Utility, enter the EXIT command and press [Relum].

VAX APL requires the following global pages:

- APLSHR: approximately 20 global pages (required)
- APL: approximately 950 global pages (optional)
- QAPL: approximately 930 global pages (optional)
- APLMSG: approximately 100 global pages (optional)

If fewer pages are available, delete an existing known image with the VMS Install Utility, or increase the GBLPAGES system parameter with the VMS System Generation Utility (SYSGEN), editing the file SYS\$SYSTEM:MODPARAMS.DAT and then invoking the AUTOGEN command procedure, SYS\$UPDATE:AUTOGEN.COM. For more information on the AUTOGEN command procedure, see your processor-specific installation/operations guide.

You can determine the number of available global sections by invoking SYSGEN as follows:

```
$ RUN SYS$SYSTEM: SYSGEN Return
SYSGEN> USE CURRENT Return
SYSGEN> SHOW GBLSECTIONS Return
SYSGEN> EXIT Return
```

The last number displayed is the maximum number of global sections. Compare this number to the number of global sections in use displayed by the VMS Install Utility.

If the number of global sections used plus the number needed by VAX APL exceeds the maximum number of global sections, you must increase the number of available global sections before you can install VAX APL.

To increase the number, increase the GBLSECTIONS system parameter by editing the file SYS\$SYSTEM:MODPARAMS.DAT and then invoking the SYS\$UPDATE:AUTOGEN.COM procedure. For more information on the AUTOGEN.COM procedure, see your processor-specific installation/operations guide.

If the number of global sections used plus the number needed to install VAX APL is less than the maximum number of global sections, you can exit from SYSGEN and continue.

## **User Account Quotas and Privileges**

To use VAX APL, each account must have TMPMBX and NETMBX privileges and the following requirements:

- AST limit (ASTLM) 10 (minimum)
- Buffered I/O quota (BIOLM) 10 (minimum)
- Buffered I/O byte count quota (BYTLM) 8192 (minimum)
- Direct I/O quota (DIOLM) 10 (minimum)
- Enqueue quota (ENQLM) 10 (minimum)
- Open file limit (FILLM) 10 (minimum)
- Paging file quota (PGFLQUOTA) 2500 pages (minimum)
- Subprocess creation quota (PRCLM) 3 (minimum)
- Working set size (WSDEF) 250 pages (minimum) 500 or more pages recommended

Use the VMS Authorize Utility (AUTHORIZE) to compare the current values of these quotas with the requirements for VAX APL. For example, the account used in the following example is the SYSTEM account:

```
$ SET DEFAULT SYS$SYSTEM Return
$ RUN AUTHORIZE Return
UAF> SHOW SYSTEM Return
```

To change the values of these quotas, use the VMS Authorize Utility's MODIFY command. For more information, see the VMS Authorize Utility Manual.

## VMS License Management Facility

The VMS License Management Facility (LMF) is available with Version 5.0 of the VMS operating system. You must register your VAX APL software license.

The license registration information you need is contained in the Product Authorization Key (PAK) that is shipped with VAX APL. The PAK is a paper certificate that contains information about the license you have to run a particular piece of software.

To register a license under VMS V5.0, first log in to the system manager's account, SYSTEM. You then have a choice of two ways to perform the registration:

- Invoke the SYS\$UPDATE:VMSLICENSE.COM procedure. When it prompts you for information, respond with data from your Product Authorization Kev (PAK).
- Issue the LICENSE REGISTER DCL command with the appropriate qualifiers that correspond to information on the PAK.

For complete information on using LMF, see the VMS License Management Utility Manual in the VMS documentation set.

## Using VMSINSTAL

After you log in to a privileged account to install VAX APL, invoke VMSINSTAL, the command procedure that installs this product. An example of this procedure is shown in Steps 1 and 2 of the Installing VAX APL section.

The VMSINSTAL command procedure has the following syntax:

\$ @SYS\$UPDATE: VMSINSTAL APL032 ddcu: [OPTIONS N]

VMSINSTAL prompts you for the product and device names if you do not supply these first two parameters. If you wish to be prompted for the product and device names and to display or print the release notes, enter the following:

\$ @SYSSUPDATE: VMSINSTAL Return

You can also enter an asterisk (\*) in place of APL032. If you are installing from magnetic tape, you can use the asterisk to save installation time; the asterisk causes VAX APL to be installed with a minimum of tape passes.

#### ddcu:

Represents a device name where the distribution volumes will be mounted for the VAX APL installation media, where dd is the device code, c is the controller code, and u is the unit number. It is not necessary to use the console drive to install VAX APL. If you do use the console drive, after the installation, you should replace any media you removed from the drive. CSA1: is the device name used in examples in this document.

#### **OPTIONS N**

Is an optional parameter you should provide if you want to be prompted to display or print the release notes. If you do not include the OPTIONS N parameter, VMSINSTAL does not prompt you to display or print the release notes. VMSINSTAL permits the use of several other options. For more information on the other options, see your processor-specific installation/operations guide.

When you invoke VMSINSTAL, it checks the following:

- Whether you logged in to a privileged account. Digital recommends that you install software from the system manager's account with your default device and directory set to SYS\$UPDATE.
- Whether you have adequate quotas for installation. VMSINSTAL checks for the following quota values:
  - ASTLM = 24
  - BIOLM = 18
  - BYTLM = 18000
  - DIOLM = 18
  - ENQLM = 30
  - FILLM = 20

VMSINSTAL then checks whether the following conditions exist. If so, discontinue the conditions before resuming the installation procedure.

- Whether DECnet is up and running
- Whether any users are logged in to the system

If VMSINSTAL detects either of these conditions, you will be asked whether you want to continue the installation. If you want to continue, enter YES and press Februm. If you want to stop the installation, enter NO and press Februm.

## Installing VAX APL

This section contains excerpts from the installation procedure and explains each step. Defaults appear in brackets ([]) throughout the installation procedure. To use the default response, press [Return].

To abort the installation procedure at any time, press CTRL/Y. When you press CTRL/Y, the installation procedure deletes all files it has created up to that point and then returns you to DCL level. If you want to retry the installation procedure after pressing CTRL/Y, you must proceed from Step 2.

#### Step 1: Log in to a privileged account and set your default device and directory to SYS\$UPDATE.

Return Username: SYSTEM Return Return Password: \$ SET DEFAULT SYSSUPDATE Return

#### Step 2: Invoke VMSINSTAL.

\$ @SYS\$UPDATE: VMSINSTAL APLO32 CSA1: OPTIONS N Return VAX/VMS Software Product Installation Procedure Vx.x

It is dd-mmm-yyyy at hh:mm. Enter a question mark (?) at any time for help.

Use the VMSINSTAL command procedure to install the product.

%VMSINSTAL-W-ACTIVE, The following processes are still active: processname processname \* Do you still want to continue anyway [NO]? YES Return

If nonsystem processes are running, VMSINSTAL will list the active processes. If you want to continue the installation, enter YES and press Return. Press Return to stop the installation procedure.

\* Are you satisfied with the backup of your system disk [YES]? Rewrn

If you are satisfied with the backup of your system disk, press [Return]. Otherwise, enter NO and press Return to discontinue the installation.

#### Step 3: Insert the installation kit volume.

Please mount the first volume of the set on CSA1:. \* Are you ready? YES Return The following products will be processed: VAX APL V3.2

Beginning installation of VAX APL V3.2 at hh:mm %VMSINSTAL-I-RESTORE, Restoring product saveset A...

To indicate that you want to continue the installation, mount the volume, enter YES, and press [Return].

#### Step 4: Choose a release notes option.

This step applies only if you specified OPTIONS N in Step 2.

Release Notes Options:

- 1. Display release notes
- 2. Print release notes
- 3. Both 1 and 2
- 4. Copy release notes to SYS\$HELP
- 5. Do not display, print, or copy release notes
- \* Select option [3]:

Choose the appropriate option by entering the option number and pressing Return.

If you choose option 1, VMSINSTAL displays the release notes on line immediately. You can terminate the display at any time by pressing CTRL/C.

If you choose option 2, VMSINSTAL prompts you for a queue name. Either enter a queue name or press [Really to send the file to the default output print device.

\* Queue name [SYS\$PRINT]: Return

If you choose option 3, VMSINSTAL displays the release notes on line immediately. You can terminate the display at any time by pressing CTRL/C. VMSINSTAL then prompts you for a queue name. Either enter a queue name or press [Return] to send the file to the default output print device.

If you choose option 4, VMSINSTAL copies the release notes to SYS\$HELP immediately.

If you choose option 5, VMSINSTAL does not display, print, or copy the release notes; typically, this option is selected when the user wants to terminate the installation.

#### NOTE

This version of the release notes file installed by VMSINSTAL is labeled with the current product name and version number. Take care not to delete release notes for previous versions of VAX APL.

Next, VMSINSTAL displays the following prompt:

\* Do you want to continue the installation [N]?: Y Return

If you want to continue the installation, enter Y and press Return. If you press Return, VMSINSTAL discontinues the installation.

In either case, VMSINSTAL moves the release notes to SYS\$HELP.

#### Step 5: Respond to License Registration Queries.

VAX APL supports the VMS License Management Facility (LMF). The installation procedure displays license information about your product and then asks if you have registered and loaded your authorization key for VAX APL. The following example shows that information:

> Product: APL Producer: DEC 3 2 Version: Release Date: 26-FEB-1990

Enter YES and press Return if you have registered and loaded your authorization key.

If you have not registered and loaded your authorization key, you must answer "NO" to this question. You have to register and load your product authorization key to successfully complete the installation. If you have not done so, you should stop the installation, register and load your product authorization key, and then restart the installation, beginning with Step 2.

During the installation procedure, the VAX APL LMF key is invoked.

#### Step 6: Select installation options.

This kit contains an Installation Verification Procedure (IVP) to verify the correct installation of the VAX APL interpreter. It can be run prior to the conclusion of this procedure by answering "YES" to the IVP prompt or invoked after the installation as follows:

```
$ APL/TERM=TTY/SILENT SYS$COMMON: [SYSTEST.APL]APL$IVP
```

The Installation Verification Procedure (IVP) runs tests to check whether the installation procedure was successful. Press Fetural to run the IVP after the installation. If you do not want to run the IVP, enter NO and press [Return] in response to the prompt.

```
* Do you want VMS Workstation Software (VWS) fonts [NO]? YES Return
```

The VMS Workstation Software fonts are optionally available for installation. The workstation fonts are needed to support APL character display on VAXstations running VMS Workstation Software V4.1. Enter NO and press [Return] if you do not want to install the VMS Workstation Software fonts. Enter YES and press Feturn if you want to install the VMS Workstation Software fonts.

<sup>\*</sup> Does this product have an authorization key registered and loaded? YES Return

<sup>\*</sup> Do you want to run the IVP after the installation [YES]? Return

Under Version 2.0 of DECwindows, this version of VAX APL can display the APL characters in the DECwindows terminal. To do this, the APL fonts must be installed on the DECwindows server.

\* Do you want DECwindows fonts [YES]? Return

If you want to display the APL characters on the DECwindows terminal, the fonts must be installed. Enter YES and press return to install the DECwindows fonts. If you do not want to install the DECwindows fonts, enter NO and press return.

Along with the  $75\ \mathrm{dpi}$  fonts, you can optionally install the  $100\ \mathrm{dpi}$  fonts.

\* Do you want 100 dpi video fonts installed [NO]? YES Return

Optionally, the 100 dpi (dots per inch) fonts for the DECwindows terminal can be installed on the DECwindows server. If you want to install the 100 dpi fonts, enter YES and press Feture. If you do not want the 100 dpi fonts installed, press Feture.

This kit contains tools which read and write APL workspaces in WSIS (Workspace Interchange Standard) format to allow the transportation of workspaces between VAX APL and other APL implementations. It is your option to place WSIS in your [SYSLIB] area.

\* Do you want WSIS [YES]? Return

Tools to read and write APL workspaces in WSIS (Workspace Interchange Standard) format are optionally available with this installation. To install the WSIS tools, press Feturn. Enter NO and press Feturn if you do not want to install the WSIS tools.

This kit contains annotated versions of the tools which read and write APL workspaces in WSIS (Workspace Interchange Standard) format. It is your option to place WSINCOM and WSOUTCOM in your [SYSLIB] area.

\* Do you want WSINCOM and WSOUTCOM [NO]? YES Return

The annotated versions of the tools that read and write APL workspaces in WSIS (Workspace Interchange Standard) format are optionally available for installation. If you want to install the annotated versions of these tools, enter YES and press Return. If you do not want to install these tools, press Return.

This kit contains the APL meta-functions (Appendix C in the "VAX APL Language Reference Manual"). It is your option to place METAFNC in your [SYSLIB] area.

\* Do you want the APL meta-functions [NO]? YES Return

The APL meta-functions are optionally available for installation on your system. Refer to Appendix C in the VAX APL Reference Manuals for more information on the APL meta-functions. To install the meta-functions, enter YES and press Return. Press Return if you do not want to install the APL meta-functions.

\* Do you want to purge files replaced by this installation [YES]? Return

The directories SYS\$LIBRARY and SYS\$SYSTEM may contain previous versions of VAX APL files. These files are replaced during the installation with new files, but the old files are not automatically purged. Purging is recommended. In response to the purging prompt, press Feeting to purge the files or enter NO and press Feeting to keep them.

#### Step 7: Read informational messages.

The VAX APL installation procedure produces a number of informational messages that report on the progress of the installation.

The APL help file will now be installed in the help library. If any user attempts to access online help during this time, the installation may fail. If the procedure fails, you must restart the installation procedure. You may want to notify any users not to access online help until this step of the procedure is completed.

\* Type Y when you are ready to continue? Y Return

The APL help file has been successfully installed in the help library. Users can now access online help without endangering this installation procedure.

To indicate that you are ready to continue the installation, type Y and press [Return].

No further questions will be asked.

%VMSINSTAL-I-RESTORE, Restoring product saveset C ...
%VMSINSTAL-I-RESTORE, Restoring product saveset D ...
%APL-I-DWFUNP75, The 75 dpi DECwindows fonts will now be unpacked.

```
VMI$KWD:APL TERMINAL14.DECW$FONT
VMI$KWD:APL TERMINAL18.DECW$FONT
VMI$KWD:APL TERMINAL28.DECW$FONT
VMI$KWD:APL TERMINAL36.DECW$FONT
VMI$KWD: APL TERMINAL BOLD14.DECW$FONT
VMI$KWD:APL_TERMINAL_BOLD18.DECW$FONT
VMI$KWD: APL TERMINAL BOLD28. DECW$FONT
VMI$KWD:APL_TERMINAL_BOLD36.DECW$FONT
VMI$KWD:APL TERMINAL BOLD DBLWIDE14.DECW$FONT
VMI$KWD:APL TERMINAL BOLD DBLWIDE18.DECW$FONT
VMISKWD: APL TERMINAL BOLD NARROW14.DECWSFONT
VMI$KWD:APL TERMINAL BOLD NARROW18.DECW$FONT
VMI$KWD: APL TERMINAL BOLD NARROW28.DECW$FONT
VMISKWD: APL TERMINAL BOLD NARROW36. DECWSFONT
VMI$KWD: APL TERMINAL BOLD WIDE14. DECW$FONT
VMI$KWD:APL_TERMINAL_BOLD_WIDE18.DECW$FONT
VMI$KWD:APL TERMINAL DBLWIDE14.DECW$FONT
VMI$KWD: APL TERMINAL DBLWIDE18. DECW$FONT
VMI$KWD:APL TERMINAL NARROW14.DECW$FONT
VMI$KWD:APL TERMINAL NARROW18.DECW$FONT
VMI$KWD:APL TERMINAL NARROW28.DECW$FONT
VMISKWD: APL TERMINAL NARROW36. DECWSFONT
VMI$KWD: APL TERMINAL WIDE14. DECWSFONT
VMI$KWD: APL TERMINAL WIDE18. DECWSFONT
%VMSINSTAL-I-RESTORE, Restoring product saveset E ...
%APL-I-DWFUNP100, The 100 dpi DECwindows fonts will now be unpacked.
VMI$KWD: APL TERMINAL10 100DPI.DECW$FONT
VMI$KWD: APL TERMINAL14 100DPI.DECW$FONT
VMI$KWD:APL TERMINAL20 100DPI.DECW$FONT
VMI$KWD:APL TERMINAL28 100DPI.DECW$FONT
VMI$KWD:APL TERMINAL BOLD10 100DPI.DECW$FONT
VMI$KWD: APL TERMINAL BOLD14 100DPI. DECW$FONT
VMI$KWD:APL TERMINAL BOLD20 100DPI.DECW$FONT
VMI$KWD: APL TERMINAL BOLD28 100DPI.DECW$FONT
VMI$KWD:APL TERMINAL BOLD DBLWIDE10 100DPI.DECW$FONT
VMI$KWD:APL TERMINAL BOLD DBLWIDE14 100DPI.DECW$FONT
VMI$KWD:APL_TERMINAL_BOLD_NARROW10_100DPI.DECW$FONT
VMI$KWD:APL TERMINAL BOLD NARROW14 100DPI.DECW$FONT
VMI$KWD: APL TERMINAL BOLD NARROW20 100DPI.DECW$FONT
VMI$KWD: APL TERMINAL BOLD NARROW28 100DPI.DECW$FONT
VMI$KWD: APL TERMINAL BOLD WIDE10 100DPI.DECW$FONT
VMI$KWD: APL TERMINAL BOLD WIDE14 100DPI.DECW$FONT
VMI$KWD:APL TERMINAL DBLWIDE10 100DPI.DECW$FONT
VMI$KWD:APL TERMINAL DBLWIDE14 100DPI.DECW$FONT
VMI$KWD:APL TERMINAL NARROW10 100DPI.DECW$FONT
VMI$KWD: APL TERMINAL NARROW14 100DPI.DECW$FONT
VMI$KWD:APL TERMINAL NARROW20 100DPI.DECW$FONT
VMISKWD: APL_TERMINAL NARROW28 100DPI.DECWSFONT
VMI$KWD:APL_TERMINAL_WIDE10_100DPI.DECW$FONT
VMI$KWD: APL TERMINAL WIDE14 100DPI.DECW$FONT
```

The following files will be left on disk:

```
SYS$SYSTEM: APL.EXE
                                           [new]
SYSSMESSAGE: APLMSG. EXE
                                           [new]
SYSSHELP: HELPLIB. HLB
                                           [modified]
SYS$LIBRARY: DCLTABLES.EXE
                                           [modified]
SYSSSYSTEM: OAPL.EXE
                                           [new]
SYS$HELP: VAXAPL. HLB
                                           [new]
SYSSLIBRARY: VAXAPL. HLP
                                           [new]
SYSSLIBRARY: APL. CLD
                                          [new]
SYS$LIBRARY: APL. HLP
                                           [new]
SYS$HELP:APL032.RELEASE NOTES
                                           [new]
SYS$LIBRARY:APL$VT220 FONT.FNT
                                           [new]
SYS$LIBRARY: APL$VT240 FONT.FNT
                                           [new]
SYS$LIBRARY:APL$VT240 FONT 132.FNT
                                           [new]
SYS$LIBRARY: APL$VT320 FONT.FNT
                                          [new]
SYS$LIBRARY:APL$VT320 FONT 132.FNT
                                           [new]
SYS$LIBRARY:APL$VT330 FONT.FNT
                                           [new]
SYS$LIBRARY:APL$VT330 FONT 132.FNT
                                           [new]
SYS$LIBRARY: APL$VT340 FONT.FNT
                                           [new]
SYS$LIBRARY:APL$VT340 FONT 132.FNT
                                           [new]
SYS$FONT: UIS$LOAD FONT APL.COM
                                          [new]
SYSSFONT: DVWS*.VWSS*FONT
                                           [new]
SYS$COMMON: [SYSFONT.DECW.USER 75DPI]APL TERMINAL*.DECW$FONT
SYS$COMMON: [SYSFONT.DECW.USER 100DPI] APL TERMINAL*.DECW$FONT [new]
SYSSLIBRARY: APLSHR.EXE
                                           [new]
SYSSLIBRARY: APLSYS.OBJ
                                           [new]
SYS$LIBRARY: APLDISP.OBJ
                                           [new]
SYS$LOADABLE IMAGES:PCDRIVER.EXE
                                           [copied if no previous version]
SYS$LIBRARY: PCDRIVER. OBJ
                                           [new]
SYS$LIBRARY: PCLOADER.COM
                                           [new]
SYS$LIBRARY: SMG. AAS
                                           [new]
SYSSLIBRARY: GKS. AAS
                                           [new]
SYS$COMMON: [SYSTEST.APL] APL$IVP.APL
                                           [new]
SYS$COMMON: [SYSTEST.APL]APL$IVPKIT.COM
                                           [new]
SYS$STARTUP: APL$STARTUP.COM
                                           [new]
                                           [optional WSIS]
SYS$LIBRARY:APLTAP.EXE
SYSSLIBRARY: WSIN. APL
                                           [optional WSIS]
SYSSLIBRARY: WSOUT. APL
                                           [optional WSIS]
SYSSLIBRARY: WSINCOM. AAS
                                           [optional annotated WSIS]
SYS$LIBRARY: WSOUTCOM. AAS
                                           [optional annotated WSIS]
SYS$LIBRARY: METAFNC. AAS
                                           [optional meta-functions]
SYS$LIBRARY: QWDFMT.AAS
                                           [optional meta-functions]
```

The SYS\$HELP:HELPLIB.HLB and SYS\$LIBRARY:DCLTABLES.EXE files are updated to include the new versions of the VAX APL HELP text and the APL command line definition.

The UIS\$LOAD\_FONT\_APL.COM and DVWS\*.VWS\$\*FONT files will be put into SYSFONT if it exists. If SYSFONT does not exist, they will be put in SYS\$LIBRARY.

A sample startup command procedure, APL\$STARTUP.COM, is put in SYS\$STARTUP. This procedure is also used to ensure that APLSHR.EXE is correctly installed before running the IVP.

The success of the installation is indicated by the following message:

%VMSINSTAL-I-MOVEFILES, Files will now be moved to their target directories...

If the installation procedure is successful, the new or modified files are moved to their target directories.

If you entered YES in response to the prompt that requests a file purge at Step 6, previous versions of the VAX APL files are now purged.

#### Step 8: Observe the Installation Verification Procedure.

If you chose to run the IVP in Step 6, VMSINSTAL now calls the IVP to verify that VAX APL was installed successfully.

If the IVP was successful, the following messages appear on the screen:

Beginning the VAX APL V3.2 Installation Verification Procedure.

VAX APL V3.2 Installation Verification Procedure completed successfully.

Installation of APL V3.2 completed at hh:mm

If the installation procedure fails for any reason, the following message is displayed:

VAX APL V3.2 Installation Verification Procedure failed.

#### Step 9: End the installation procedure.

```
VMSINSTAL procedure done at hh:mm

$ LOGOUT Return

SYSTEM logged out at dd-mmm-yyyy hh:mm:ss.ss
```

When the product installation procedure is complete, you can choose to install more products or to log out (as shown here). If you removed any media from the console drive before beginning the installation, you should replace it now.

VMSINSTAL deletes or changes entries in the process symbol tables during the installation. Therefore, if you are going to continue using the system manager's account and you want to restore these symbols, you should log out and log in again.

## Installing VAX APL on a VAXcluster

If you want to run VAX APL on multiple nodes of a VAXcluster, first check to see that you have the appropriate software license. Then, follow these steps after installing VAX APL:

- 1. Issue the LICENSE LOAD command to activate the license on each node in the VAXcluster on which VAX APL is to be executed as described in the VMS License Management Utility Manual.
- 2. Run SYS\$STARTUP:APL\$STARTUP.COM on each node of the cluster that has a software license.
  - \$ @SYS\$STARTUP:APL\$STARTUP Return
- If APL character support for Digital VT200 series terminals, Digital VT300 series terminals, and VAXstations is wanted, run SYS\$MANAGER:PCLOADER.COM on each node of the cluster.
  - \$ @SYS\$MANAGER:PCLOADER Return
- 4. To use the product on other nodes in the VAXcluster, you must replace the version of the DCL tables that is installed on the other VAXcluster nodes. To do this, perform the following steps:
  - a. Log in to a node on the cluster.
  - b. Run INSTALL and enter the following command at the INSTALL> prompt:

```
INSTALL> REPLACE SYS$LIBRARY: DCLTABLES.EXE Return
```

c. Repeat Steps a and b for each node of the cluster.

## Installing VAX APL on a VAXstation

If you want to run VAX APL on a VAX station, first check that you have the appropriate software license. Then, follow the instructions in the Installing VAX APL section.

#### NOTE

If you are using a VAX station and accessing a host VAX system to run VAX APL, VAX APL must be installed on both the host VAX system and the VAX station.

For installations on a VAXstation running DECwindows, skip to the After the Installation section. (The rest of this section contains information needed for installations on VAXstations running VMS Workstation Software.)

If you are installing VAX APL on a VAX station running VMS Workstation Software, follow the steps below after installing VAX APL as explained in the Installing VAX APL section.

### UIS\$VT\_ENABLE\_OSC\_STRINGS Logical

The system logical name UIS\$VT\_ENABLE\_OSC\_STRINGS must be defined as "TRUE" to enable VAX APL to support the APL character set and keyboard on the VAXstation. If the system logical name is not defined as "TRUE," characters will display in ASCII as if APL support had not been enabled.

Use the SHOW command to determine if the logical is defined as "TRUE" by entering the following command:

```
$ SHOW LOGICAL UIS$VT* Return
```

If the logical is defined as "TRUE," skip to the APL Character Font Files section. If the system message indicates that the logical is not defined or is not defined to be "TRUE," then follow the steps below.

- 1. Define the system logical name UIS\$VT\_ENABLE\_OSC\_STRINGS to be "TRUE" by entering the following command:
  - \$ DEFINE/SYSTEM/EXEC UIS\$VT ENABLE OSC\_STRINGS TRUE Return
- 2. Edit SYS\$MANAGER:UIS\$SETUP\_VT240.COM to add the system logical name defined above. This will ensure that when the system is rebooted, the system logical name will be defined as "TRUE."

#### NOTE

This logical enables many facilities in the VAX station terminal emulator and only affects terminal windows created after its value is defined.

#### **APL Character Font Files**

If you entered "YES" in response to the VMS Workstation Software fonts question in Step 6 of the Installing VAX APL section, the following files are placed on the VAXstation. The files that contain the APL character fonts are placed in SYS\$FONT if it exists; otherwise in SYS\$LIBRARY.

• UIS\$LOAD\_FONT\_APL.COM is placed in SYS\$FONT. This file loads the APL fonts into font memory at system startup.

- DVWSVT0I03WK00GG001TKZZZZ202A000.VWS\$FONT the VAXstation APL 80-wide normal font
- DVWSVT0G03CK00GG001TKZZZZ202A000.VWS\$FONT the VAXstation APL 132-wide normal font
- DVWSVT0I03WK00GG001TKZZZZ02A000.VWS\$VAFONT the GPX APL 80-wide normal font
- DVWSVT0G03CK00GG001TKZZZZZ02A000.VWS\$VAFONT the GPX APL 132-wide normal font

### UIS\$VT\_SPACING and UIS\$VT\_POINT Logicals

The VT200 terminal emulator allows the user to select different fonts based on character size by defining the UIS\$VT\_SPACING and UIS\$VT\_POINT logicals.

If these logicals are not defined with the default settings, then the VT220 terminal emulator will use an MCS font corresponding to the size specified by the user. The user will see the APL keyboard, but will not see the APL font.

Verify with the following command that the logicals are defined with the default settings shown below:

\$ SHOW LOGICAL UIS\$VT\_\* Return

| Logical             | Default Setting |  |
|---------------------|-----------------|--|
| UIS\$VT_SPACING_DEF | 9               |  |
| UIS\$VT_SPACING_132 | 7               |  |
| UIS\$VT_SPACING_80  | 9               |  |
| UIS\$VT_POINT_DEF   | 14              |  |
| UIS\$VT_POINT_132   | 12              |  |
| UIS\$VT_POINT_80    | 14              |  |

If the logical names are not defined to the default settings, edit SYS\$MANAGER:UIS\$SETUP\_VT240.COM to change the logical settings. Execute the command file with the following command:

\$ @SYS\$MANAGER:UIS\$SETUP\_VT240 Return

### After the Installation

VAX APL is now installed and can be invoked by all users with the APL command.

The installation procedure modifies the DCL command table so that the APL command is recognized and processed. However, the previous command table is still in effect for those users who are currently logged in. All logged-in users who want to use the APL command must log out of the system and log in again.

If VAX APL is used extensively on your system, you can reduce system overhead and memory requirements by installing it as a shared image, using the VMS Install Utility. For more information, see the Installing VAX APL As a Shared Image section.

## **PCDRIVER, The Terminal Driver Software**

PCDRIVER supports the APL character set on Digital VT200 series terminals, Digital VT300 series terminals, and VAXstations. If it is not already installed, PCDRIVER, the terminal driver software, is installed automatically by the VAX APL installation.

Verify that PCDRIVER is running by entering the following command:

```
$ SHOW DEVICE PC Return
```

If VMS reports NO SUCH DEVICE, follow the steps below to start the PCDRIVER.

- 1. PCDRIVER.EXE is not a shareable image. Use the following command to make sure that the file was installed with the /NOSHARED qualifier:
  - \$ INSTALL LIST/SUMMARY SYS\$LOADABLE IMAGES:PCDRIVER Return

If the PCDRIVER.EXE file is not installed as a shareable image, go to Step 2. If the PCDRIVER.EXE file is installed as a shared image, use the following command to change the installation:

- \$ INSTALL REPLACE/NOSHARE SYS\$LOADABLE\_IMAGES:PCDRIVER Return
- 2. Start the PCDRIVER by entering the following command:
  - \$ @SYS\$LIBRARY:PCLOADER Return

3. SYS\$LIBRARY:PCLOADER should be invoked from the site-specific system startup procedure, SYS\$STARTUP:SYSTARTUP\_V5.COM. Edit the startup command procedure to add the following command:

\$@SYS\$LIBRARY:PCLOADER

## **Control Character Keywords**

A feature of VMS V4.0 and subsequent releases is that keywords can be displayed when certain control characters are entered. By default, the following keywords are displayed for the control characters listed:

| Control<br>Character | Keyword   |  |
|----------------------|-----------|--|
| CTRL/Y               | Interrupt |  |
| CTRL/C               | Cancel    |  |
| CTRL/Z               | Exit      |  |

These keywords are enabled on a system-wide basis. VMS displays keywords even if the terminal is not in the ASCII character set. A site that uses VT102 terminals for APL may wish to modify these keywords so that they display correctly on both ASCII and APL terminals.

The easiest way to accomplish this is to use keywords entirely in lowercase letters. They will display as lowercase letters on an ASCII terminal and as APL letters on a key- or bit-paired APL terminal.

See the VMS System Generation Utility Manual for more information.

To modify the keywords to CTRL/Y, CTRL/C, and so on, edit the file SYS\$EXAMPLES:SYSGTTSTR.MSG. The file contains instructions for the editing procedure and to activate the new definitions.

#### **Modifiable Files**

Certain files may be modified after installation if desired.

- VAXAPL.HLP, the source text of the VAX APL HELP function file, is in SYS\$LIBRARY. You can add new text to the HELP library. Refer to HELP HOW-TO-BUILD while inside VAX APL for instructions on creating the HELP file.
- APL.CLD, the VAX APL DCL command line, is in SYS\$LIBRARY.

APL.HLP, the VAX APL DCL HELP file, is in SYS\$LIBRARY. APL.HLP
is the file used to update the DCL HELP file. Refer to the VMS
Librarian Utility Manual for instructions on modifying the DCL HELP
file.

## Moving the QAPL Application

QAPL.EXE, the execute-only, runtime support for APL applications, is installed on SYS\$SYSTEM. This support facility can be used to execute APL applications but cannot be used to develop APL applications. It may be moved to any valid VAX/VMS system, free of charge, whether the system is licensed for VAX APL or not.

To move the execute-only, runtime APL to a VMS system where it does not exist, follow these instructions:

- 1. Copy the following files from the VMS system on which they are installed to the target system area specified.
  - QAPL.EXE to SYS\$SYSTEM:
  - APLMSG.EXE to SYS\$MESSAGE:
  - APLSYS.OBJ to SYS\$LIBRARY:
  - APLDISP.OBJ to SYS\$LIBRARY:
  - PCLOADER.COM to SYS\$LIBRARY:
  - APL\$VT220 FONT.FNT to SYS\$LIBRARY:
  - APL\$VT240\_FONT.FNT to SYS\$LIBRARY:
  - APL\$VT240\_FONT\_132.FNT to SYS\$LIBRARY:
  - APL\$VT320\_FONT.FNT to SYS\$LIBRARY:
  - APL\$VT320 FONT 132.FNT to SYS\$LIBRARY:
  - APL\$VT330\_FONT.FNT to SYS\$LIBRARY:
  - APL\$VT330\_FONT\_132.FNT to SYS\$LIBRARY:
  - APL\$VT340\_FONT.FNT to SYS\$LIBRARY:
  - APL\$VT340\_FONT\_132.FNT to SYS\$LIBRARY:
  - APL.CLD to SYS\$LIBRARY:
  - VAXAPL.HLB (optional) to SYS\$HELP:

If PCDRIVER is not available on the target system, then, copy the following to files:

- PCDRIVER.OBJ to SYS\$LIBRARY:
- PCDRIVER.EXE to SYS\$LOADABLE\_IMAGES:

2. Edit and execute a command file to facilitate linking the QAPL object modules into a program image as shown in this example:

```
$ EDIT LINK OAPL.COM Return
$LINK/PROTECT/NOSYSSHR/NODEBUG/NOMAP/NOTRACE/- Return
$ SHARE=SYS$LIBRARY:APLSHR.EXE SYS$LIBRARY:APLSYS.OBJ,~ Return
$ SYS$INPUT/OPTIONS, SYS$SYSTEM: SYS.STB/SELECTIVE Return
CLUSTER=TRANSFER VECTOR,,,SYS$LIBRARY:APLDISP.OBJ Return
GSMATCH=LEQUAL, 1, 1 Return
CTRL/Z
$ @LINK QAPL Return
```

3. If the PCDRIVER is not available on the QAPL system, edit and execute a command file to facilitate linking the PCDRIVER object module into a program image as shown in this example:

```
$ EDIT LINK PCDRIVER.COM Return
$LINK/NODEBUG/NOMAP/NOTRACEBACK/- Return
$ EXE=SYS$LOADABLE IMAGES:PCDRIVER.EXE- Return
$ SYS$LIBRARY:PCDRIVER.OBJ, - Return
$ SYS$INPUT/OPTIONS, SYS$SYSTEM: SYS.STB Return
BASE=0 Return
IDENT="APL V3.2" Return
CTRL/Z
$ @LINK PCDRIVER Return
```

4. Use the following DCL command to install the APL command on the target system (you must have SYSPRV privileges to change the DCL command table):

```
$ SET COMMAND/TABLE=SYS$LIBRARY:DCLTABLES/- Return
$ OUTPUT=SYS$LIBRARY: DCLTABLES APL.CLD Return
```

Use the INSTALL utility to replace the system's DCLTABLES. Users that log in after the DCLTABLES have been replaced will be able to access the APL command.

```
$ RUN SYS$SYSTEM: INSTALL Return
INSTALL> REPLACE SYS$LIBRARY: DCLTABLES.EXE Return
```

## Running the Installation Verification Procedure Separately

The Installation Verification Procedure (IVP) is usually run at installation. The IVP (Installation Verification Procedure) files, APL\$IVP.APL and APL\$IVPKIT.COM are put in SYS\$COMMON:[SYSTEST.APL] so that the IVP may be run after the installation is completed.

If you want to run the IVP separately to ensure the integrity of installed files if system problems occur, execute the following command procedure:

\$ APL/TERM=TTY/SILENT SYS\$COMMON:[SYSTEST.APL]APL\$IVP Return

### **Error Conditions**

If the installation procedure fails for any reason, a message like the following one is displayed:

%VMSINSTAL-E-INSFAIL, The installation of VAX APL Version 3.2 has failed.

An error during the installation can occur if one or more of the following conditions exist:

- Operating system version is incorrect.
- Quotas necessary for successful installation are insufficient (see the Installation Procedure Requirements section).
- Process quotas required by VMSINSTAL are incorrect (see the Using VMSINSTAL section).
- The VMS HELP library is currently in use.
- The product was registered incorrectly or not registered.

For descriptions of the error messages generated by these conditions, see the VMS System Messages and Recovery Procedures Reference Volume, your processor-specific installation/operations guide, or the VMS License Management Utility Manual.

If you are notified that any of these conditions exists, take the appropriate action as described in the message. You may need to change a system parameter or increase an authorized quota value.

If the installation fails, you must restart the installation procedure from Step 2. If the installation fails due to an IVP failure, contact a Digital customer services representative.

## Installing VAX APL As a Shared Image

If VAX APL will be used extensively on your system, you can reduce the system overhead and memory requirements by installing VAX APL as a shared image. To perform the installation on a system that is currently running, use the VMS Install Utility while you are logged in to a privileged account. If errors occur, see the VMS System Messages and Recovery Procedures Reference Volume.

First, determine the number of available global pages and global sections on your system. See the Installation Procedure Requirements section for information on how to do this.

Then, invoke the VMS Install Utility and install VAX APL as a shared image by entering the following commands.

#### NOTE

APLSHR.EXE must be installed as a protected, shareable image. APL.EXE, QAPL.EXE, and APLMSG.EXE installations are optional.

```
$ RUN SYS$SYSTEM: INSTALL Return
INSTALL> ADD SYS$LIBRARY: APLSHR.EXE/OPEN/SHARED/HEADER/PROT Return
INSTALL> ADD SYS$SYSTEM: APL.EXE/OPEN/SHARED/HEADER RESIDENT Return
INSTALL> ADD SYS$SYSTEM: QAPL.EXE/OPEN/SHARED/HEADER RESIDENT Return
INSTALL> ADD SYSSMESSAGE: APLMSG. EXE/OPEN/SHARED Return
INSTALL> EXIT Return
```

To ensure that VAX APL is installed as a shared image each time the system is bootstrapped, include the following lines in SYS\$MANAGER:SYSTARTUP\_V5.COM (the site-specific startup file):

```
SINSTALL
ADD SYS$LIBRARY: APLSHR.EXE/OPEN/SHARED/HEADER /PROT Return
ADD SYS$SYSTEM: APL. EXE/OPEN/SHARED/HEADER RESIDENT Return
ADD SYS$SYSTEM: QAPL.EXE/OPEN/SHARED/HEADER RESIDENT | Return
ADD SYS$MESSAGE: APLMSG. EXE/OPEN/SHARED Return
EXIT Return
```

#### NOTE

APLSHR.EXE must be installed as a protected, shareable image. APL.EXE, QAPL.EXE, and APLMSG.EXE installations are optional.

## **Maintenance Updates**

Digital may periodically issue maintenance updates of VAX APL. Each update consists of an installation kit. You should install this kit as described in this document or in any documentation that may accompany the maintenance update.

Each time a maintenance update is released, the version number changes. For example, if the current version is 1.0, the version number of the first maintenance update will be 1.1. In addition, each maintenance update includes new release notes. The release notes describe the changes that have been made to VAX APL since the previous release.

The updated release notes are provided on line. You should read the release notes when you first install VAX APL; they are also accessible at any time after the product is installed. For information on reading the release notes at the time that you install VAX APL, follow the installation procedure through Step 5. To locate the release notes after VAX APL is installed, display or print the file SYS\$HELP:APL032.RELEASE\_NOTES or enter the following command:

\$ HELP APL RELEASE NOTES Return

## **Determining and Reporting Problems**

If an error occurs while you are using VAX APL and you believe that the error is caused by a problem with VAX APL, take one of the following actions:

- If you purchased VAX APL within the past 90 days and you think the problem is caused by a software error, you can submit a Software Performance Report (SPR).
- If you have a Basic or DECsupport Software Agreement, you should call your Customer Support Center. With these services, you receive telephone support that provides high-level advisory and remedial assistance. For more information, contact your local Digital customer services representative.
- If you have a Self-Maintenance Software Agreement, you can submit a Software Performance Report (SPR).

If you find an error in the VAX APL documentation, you should fill out and submit a Reader's Comments form from the back of the document in which the error was found. Include the section and page number where the error was found.

## Sample Installation

This section contains a sample installation of VAX APL. Note that this is only a sample. Sometimes the installation procedure is modified in maintenance updates of this product. Because this installation guide is not usually revised for maintenance updates, be sure to read the *Read Before Installing or Using VAX APL* letter before you install this product. This letter notes any significant changes in the installation that vary from this sample.

Username: SYSTEM Return
Password: Return

\$ SET DEFAULT SYSSUPDATE Return

\$ @SYS\$UPDATE:VMSINSTAL APL032 ddcu: OPTIONS N Return

VAX/VMS Software Product Installation Procedure V5.2

It is 26-FEB-1990 at 13:16.

Enter a question mark (?) at any time for help.

%VMSINSTAL-W-ACTIVE, The following processes are still active: processname processname processname

- \* Do you want to continue anyway [NO]? YES Return
- \* Are you satisfied with the backup of your system disk [YES]? Return

Please mount the first volume of the set on DDCU:

\* Are you ready? YES Return

The following products will be processed:

APL V3.2

Beginning installation of APL V3.2 at 13:17

%VMSINSTAL-I-RESTORE, Restoring product saveset A ...
%VMSINSTAL-I-RELMOVED , The product's release notes have been
successfully moved to SYS\$HELP.

Product: APL Producer: DEC Version: 3.2

Release Date: 26-FEB-1990

<sup>\*</sup> Does this product have an authorization key registered and loaded? YES Return

This kit contains an Installation Verification Procedure (IVP) to verify the correct installation of the VAX APL interpreter. It can be run prior to the conclusion of this procedure by answering "YES" to the IVP prompt or invoked after the installation as follows:

APL/TERM=TTY/SILENT SYS\$COMMON: [SYSTEST.APL] APL\$IVP

- \* Do you want to run the IVP after the installation [YES]? Return
- \* Do you want VMS Workstation Software (VWS) fonts [NO]? YES Return

Under Version 2.0 of DECwindows, this version of VAX APL can display the APL characters in the DECwindows terminal. To do this, the APL fonts must be installed on the DECwindows server.

\* Do you want DECwindows fonts [NO]? YES [Return]

Along with the 75 dpi fonts, you can optionally install the 100 dpi fonts.

\* Do you want 100 dpi video fonts installed [NO]? YES Return

This kit contains tools which read and write APL workspaces in WSIS (Workspace Interchange Standard) format to allow the transportation of workspaces between VAX APL and other APL implementations. It is your option to place WSIS in your [SYSLIB] area.

\* Do you want WSIS [YES]? Return

This kit contains the annotated versions of the tools which read and write APL workspaces in WSIS (Workspace Interchange Standard) format. It is your option to place WSINCOM and WSOUTCOM in your [SYSLIB] area.

\* Do you want WSINCOM and WSOUTCOM [NO]? YES Return

This kit contains the APL meta-functions (Appendix C in the "VAX APL Language Reference Manual"). It is your option to place METAFNC in your [SYSLIB] area.

- \* Do you want the APL meta-functions [NO]? YES Return
- \* Do you want to purge files replaced by this installation [YES]? Return

%VMSINSTAL-I-RESTORE, Restoring product saveset B ...

The APL help file will now be installed in the help library. If any user attempts to access online help during this time, the installation may fail. If the procedure fails, you must restart the installation procedure. You may want to notify any users not to access online help until this step of the procedure is completed.

\* Type Y when you are ready to continue? Y Return The APL help file has been successfully installed in the help library. Users can now access online help without endangering this installation procedure. No further questions will be asked. %VMSINSTAL-I-RESTORE, Restoring product saveset C ... %VMSINSTAL-I-RESTORE, Restoring product saveset D ... %APL-I-DWFUNP75, The 75 dpi DECwindows fonts will now be unpacked.

VMISKWD: APL TERMINAL14. DECWSFONT VMI\$KWD:APL TERMINAL18.DECW\$FONT VMI\$KWD: APL TERMINAL28. DECW\$FONT VMI\$KWD: APL TERMINAL36. DECWSFONT VMI\$KWD:APL TERMINAL BOLD14.DECW\$FONT VMI\$KWD: APL TERMINAL BOLD18. DECWSFONT VMI\$KWD: APL TERMINAL BOLD28. DECWSFONT VMI\$KWD: APL TERMINAL BOLD36. DECWSFONT VMI\$KWD:APL TERMINAL BOLD DBLWIDE14.DECW\$FONT VMI\$KWD:APL TERMINAL BOLD DBLWIDE18.DECW\$FONT VMI\$KWD: APL TERMINAL BOLD NARROW14.DECW\$FONT VMI\$KWD:APL TERMINAL BOLD NARROW18.DECW\$FONT VMI\$KWD:APL\_TERMINAL\_BOLD\_NARROW28.DECW\$FONT VMI\$KWD: APL TERMINAL BOLD NARROW36.DECW\$FONT VMI\$KWD:APL TERMINAL BOLD WIDE14.DECW\$FONT VMI\$KWD:APL TERMINAL BOLD WIDE18.DECWSFONT VMI\$KWD:APL TERMINAL DBLWIDE14.DECW\$FONT VMI\$KWD:APL TERMINAL DBLWIDE18.DECW\$FONT VMISKWD: APL TERMINAL NARROW14.DECWSFONT VMI\$KWD: APL TERMINAL NARROW18. DECW\$FONT VMI\$KWD:APL TERMINAL NARROW28.DECW\$FONT VMI\$KWD: APL TERMINAL NARROW36. DECW\$FONT VMI\$KWD:APL TERMINAL WIDE14.DECWSFONT VMI\$KWD: APL TERMINAL WIDE18.DECW\$FONT

%VMSINSTAL-I-RESTORE, Restoring product saveset E ... %APL-I-DWFUNP100, The 100 dpi DECwindows fonts will now be unpacked.

VMI\$KWD:APL TERMINAL10 100DPI.DECW\$FONT VMI\$KWD:APL TERMINAL14 100DPI.DECW\$FONT VMI\$KWD: APL TERMINAL20 100DPI. DECWSFONT VMI\$KWD:APL TERMINAL28 100DPI.DECW\$FONT VMI\$KWD:APL\_TERMINAL\_BOLD10 100DPI.DECW\$FONT VMI\$KWD:APL\_TERMINAL\_BOLD14 100DPI.DECW\$FONT VMI\$KWD:APL TERMINAL BOLD20 100DPI.DECW\$FONT VMI\$KWD:APL\_TERMINAL\_BOLD28\_100DPI.DECW\$FONT VMI\$KWD:APL\_TERMINAL\_BOLD DBLWIDE10 100DPI.DECW\$FONT VMI\$KWD:APL TERMINAL BOLD DBLWIDE14 100DPI.DECWSFONT VMI\$KWD: APL TERMINAL BOLD NARROW10 100DPI.DECW\$FONT VMI\$KWD:APL TERMINAL BOLD NARROW14 100DPI.DECW\$FONT VMISKWD: APL TERMINAL BOLD NARROW20 100DPI.DECWSFONT VMI\$KWD:APL TERMINAL BOLD NARROW28 100DPI.DECWSFONT

```
VMI$KWD:APL TERMINAL BOLD WIDE10 100DPI.DECW$FONT
VMI$KWD: APL TERMINAL BOLD WIDE14 100DPI.DECW$FONT
VMI$KWD: APL TERMINAL DBLWIDE10 100DPI. DECW$FONT
VMI$KWD: APL TERMINAL DBLWIDE14 100DPI. DECW$FONT
VMISKWD: APL TERMINAL NARROW10 100DPI.DECWSFONT
VMISKWD: APL TERMINAL NARROW14 100DPI.DECWSFONT
VMISKWD: APL TERMINAL NARROW20 100DPI. DECWSFONT
VMISKWD: APL TERMINAL NARROW28 100DPI. DECWSFONT
VMISKWD: APL TERMINAL WIDE10 100DPI. DECWSFONT
VMISKWD: APL TERMINAL WIDE14 100DPI. DECWSFONT
    The following files will be left on disk:
 SYSSSYSTEM: APL.EXE
                                            [new]
 SYSSMESSAGE: APLMSG. EXE
                                            [new]
 SYS$HELP: HELPLIB. HLB
                                            [modified]
 SYS$LIBRARY: DCLTABLES.EXE
                                            [modified]
 SYS$SYSTEM: OAPL. EXE
                                            [new]
 SYSSHELP: VAXAPL. HLB
                                            [new]
 SYS$LIBRARY: VAXAPL. HLP
                                            [new]
 SYS$LIBRARY: APL. CLD
                                            [new]
 SYS$LIBRARY: APL. HLP
                                            [new]
 SYS$HELP:APL032.RELEASE NOTES
                                            [new]
 SYS$LIBRARY: APL$VT220 FONT.FNT
                                            [new]
 SYS$LIBRARY: APL$VT240 FONT. FNT
                                            [new]
 SYS$LIBRARY:APL$VT240 FONT 132.FNT
                                            [new]
 SYS$LIBRARY: APL$VT320 FONT.FNT
                                            [new]
 SYS$LIBRARY:APL$VT320 FONT 132.FNT
                                            [new]
 SYS$LIBRARY: APL$VT330 FONT.FNT
                                            [new]
 SYS$LIBRARY: APL$VT330 FONT 132.FNT
                                            [new]
 SYS$LIBRARY: APL$VT340 FONT.FNT
                                            [new]
 SYS$LIBRARY: APL$VT340 FONT 132.FNT
                                            [new]
 SYS$FONT: UIS$LOAD FONT APL.COM
                                            [new]
 SYS$FONT: DVWS*.VWS$*FONT
                                            [new]
 SYS$COMMON: [SYSFONT.DECW.USER 75DPI]APL TERMINAL*.DECW$FONT
                                                                     [new]
 SYS$COMMON: [SYSFONT.DECW.USER 100DPI] APL TERMINAL*.DECW$FONT
                                                                     [new]
 SYS$LIBRARY: APLSHR.EXE
                                            [new]
 SYSSLIBRARY: APLSYS. OBJ
                                            [new]
 SYS$LIBRARY: APLDISP.OBJ
                                            [new]
 SYS$LOADABLE IMAGES:PCDRIVER.EXE
                                            [copied if no previous version]
 SYS$LIBRARY: PCDRIVER.OBJ
                                            [new]
 SYS$LIBRARY: PCLOADER.COM
                                            [new]
 SYS$LIBRARY: SMG. AAS
                                            [new]
 SYS$LIBRARY: GKS. AAS
                                            [new]
 SYS$COMMON: [SYSTEST.APL] APL$IVP.APL
                                            [new]
 SYS$COMMON: [SYSTEST.APL]APL$IVPKIT.COM
                                            [new]
 SYS$STARTUP: APL$STARTUP.COM
                                            [new]
 SYS$LIBRARY: APLTAP.EXE
                                            [optional WSIS]
 SYS$LIBRARY: WSIN.APL
                                            [optional WSIS]
 SYS$LIBRARY: WSOUT. APL
                                            [optional WSIS]
 SYSSLIBRARY: WSINCOM. AAS
                                            [optional annotated WSIS]
 SYS$LIBRARY: WSOUTCOM. AAS
                                            [optional annotated WSIS]
 SYS$LIBRARY: METAFNC. AAS
                                            [optional meta-functions]
```

[optional meta-functions]

SYS\$LIBRARY: QWDFMT.AAS

If this installation is being done on a cluster, you must do @SYS\$STARTUP:APL\$STARTUP.COM on all other nodes. In addition, be sure to have your system manager add @SYS\$STARTUP:APL\$STARTUP.COM to your system startup file.

If you intend to use DECterm or the VT200, VT300, or HDS200 series of terminals, you should also insure that &SYS\$LIBRARY:PCLOADER.COM is in your system startup file,

\*\*\*\*\*\*\*\*\*\*\*\*\*\*\*\*\*\*\*\*\*\*

%VMSINSTAL-I-MOVEFILES, Files will now be moved to their target directories...

Beginning the VAX APL V3.2 Installation Verification Procedure.

VAX APL V3.2 Installation Verification Procedure completed successfully.

Installation of APL V3.2 completed at 13:49

VMSINSTAL procedure done at 13:52

\$ LOGOUT Return logged out at 26-FEB-1990 13:52:30:52 SYSTEM

## HOW TO ORDER ADDITIONAL DOCUMENTATION

| From Call Write                                    |                                                 | Write                                                                                                    |  |  |
|----------------------------------------------------|-------------------------------------------------|----------------------------------------------------------------------------------------------------|--|--|
| Alaska, Hawaii,<br>or New Hampshire                | 603-884-6660                                    | Digital Equipment Corporation<br>P.O. Box CS2008<br>Nashua NH 03061                                                 |  |  |
| Rest of U.S.A.<br>and Puerto Rico <sup>1</sup>     | 800-DIGITAL                                     |                                                                                                    |  |  |
| <sup>1</sup> Prepaid orders from                   | n Puerto Rico, call Digi                        | tal's local subsidiary (809–754–7575)                                                                               |  |  |
| Canada 800–267–6219 (for software documentation)   |                                                 | Digital Equipment of Canada Ltd.<br>100 Herzberg Road<br>Kanata, Ontario, Canada K2K 2A6<br>Attn: Direct Order Desk |  |  |
|                                                    | 613-592-5111<br>(for hardware<br>documentation) | toria de la capere e el come el 1919.                                                                               |  |  |
| Internal orders<br>(for software<br>documentation) | _                                               | Software Supply Business (SSB) Digital Equipment Corporation Westminster MA 01473                                   |  |  |
| Internal orders<br>(for hardware<br>documentation) | DTN: 234–4323<br>508–351–4323                   | Publishing & Circulation Services (P&CS)<br>NRO3-1/W3<br>Digital Equipment Corporation<br>Northboro MA 01532        |  |  |

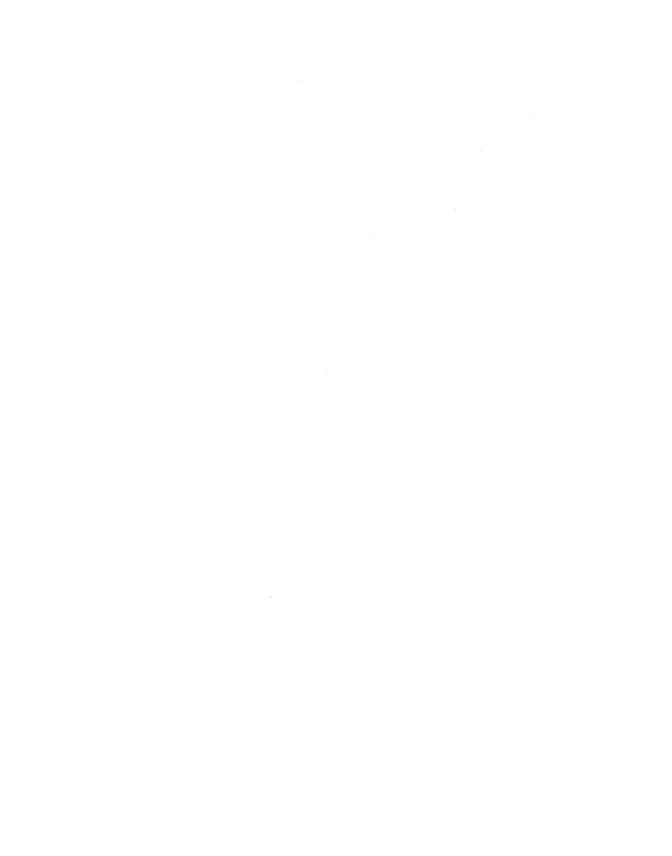

Your comments and suggestions will help us improve the quality of our future documentation. Please note that this form is for comments on documentation only.

| I rate this manual's:                                           | Excellent        | Good          | Fair | Poor   |
|-----------------------------------------------------------------|------------------|---------------|------|--------|
| Accuracy (product works as described)                           |                  |               |      |        |
| Completeness (enough information)                               |                  |               |      |        |
| Clarity (easy to understand)                                    |                  |               |      |        |
| Organization (structure of subject matter)                      |                  |               |      |        |
| Figures (useful)                                                |                  |               |      |        |
| Examples (useful)                                               |                  |               |      |        |
| Index (ability to find topic)                                   |                  |               |      |        |
| Page layout (easy to find information)                          |                  |               |      |        |
| What I like best about this manual:                             | <del> </del>     |               |      |        |
| What I like least about this manual:                            |                  |               |      |        |
|                                                                 |                  |               |      |        |
| My additional comments or suggestions for                       | improving th     | nis manual:   |      |        |
| I found the following errors in this manual<br>Page Description | <u>:</u>         |               |      |        |
| Please indicate the type of user/reader that                    | t you most ne    | early represe | nt:  |        |
| ☐ Administrative Support                                        | ☐ Scientist/     | Engineer      |      |        |
| ☐ Computer Operator                                             | ☐ Software       | _             |      |        |
| ☐ Educator/Trainer                                              | ☐ System Manager |               |      |        |
| ☐ Programmer/Analyst                                            | •                | ase specify)  |      |        |
| ☐ Sales                                                         | *                | 1             |      |        |
| Name/Title                                                      |                  | Dept          |      |        |
| Company                                                         |                  |               | Date |        |
| Mailing Address                                                 |                  |               |      | · · ·- |
|                                                                 |                  | _ Phone _     |      |        |

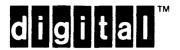

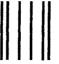

NO POSTAGE NECESSARY IF MAILED IN THE UNITED STATES

## **BUSINESS REPLY MAIL**

FIRST CLASS PERMIT NO.33 MAYNARD MASS.

POSTAGE WILL BE PAID BY ADDRESSEE

DIGITAL EQUIPMENT CORPORATION CORPORATE USER PUBLICATIONS PKO3-1/30D 129 PARKER STREET MAYNARD, MA 01754-2198

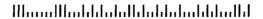

Do Not Tear - Fold Here